## **Guida rapida per l'utilizzo dello StarQi Pen su piattaforma Android®**

- 1. Aprire la confezione dello StarQi Pen e ricaricarlo completamente. Leggere attentamente il libretto d'istruzione.
- 2. Attivare la funzione Bluetooth™ dello smartphone o del tablet Android®.
- 3. Sul dispositivo Android® aprire "Play Store" e cercare "StarQi". Poi installare la App gratuita StarQi.

In alternativa scannerizzare questo codice a barre:

- 4. Dopo l'installazione aprire la App StarQi.
- 5. Accedere alla registrazione per creare un utente StarQi.
- 6. Compilare tutti campi del form e cliccare su "Registrare".
- 7. Per completare la registrazione aprire il link di attivazione riportato sulla mail di risposta ricevuta dalla StarQi GmbH.

Per favore continuare a leggere nella prossima pagina

sta Logis

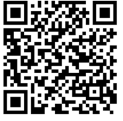

- 8. A registrazione avvenuta effettuare il login con il proprio indirizzo e-mail e la password personale.
- 9. Adesso accendere lo StarQi Pen premendo l'apposito tasto.
- 10. Avviare una misurazione cliccando sul simbolo in basso a destra "Misurazione".  $\frac{1}{2}$
- 11. Cercare lo StarQi Pen (1) (può impegnare qualche secondo)

In successione selezionare il proprio StarQi Pen (2).

- 12. Per collegare lo StarQi Pen con il suo tablet o smartphone, inserire nella casella indicata il PIN Bluetooth™ "0000".
- 13. Iniziare ora la misurazione.

your@e-mail.com . . . . . . . trare la pa Login

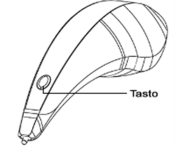

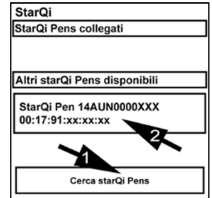

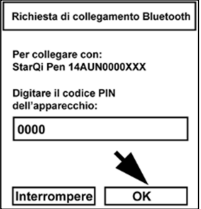

14. Ulteriori informazioni sono disponibili sul sito www.starqi.com, sotto "FAQ".